# **TÃ<sub>9</sub>**

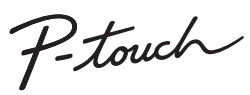

**Attenersi a queste indicazioni per evitare il rischio di** 

- **incendio, ustioni, lesioni, scosse elettriche, danneggiamento, surriscaldamento, odori e fumi anomali.**
- Non toccare la P-touch durante temporali forti. Non utilizzare la P-touch nei luoghi in cui è presente umidità elevata, come i bagni. • Evitare che le batterie di P-touch si bagnino, ad esempio
- maneggiandole con le mani bagnate o versandoci sopra dei liquidi.<br>• Poiché la fuoriuscita del liquido delle batterie può provocare la cecità,<br>• sciacquarsi immediatamente gli occhi con abbondante acqua e
- consultare un medico. Non smontare né modificare le batterie di P-touch.
- Evitare che oggetti metallici vengano a contatto con il polo positivo e<br> negativo della batteria.<br>• Per sostituire le batterie si raccomanda di non usare oggetti taglienti
- quali pinzette o penne di metallo.<br>• Non gettare le batterie sul fuoco e non esporle a calore.<br>• Rimuovere le batterie e smettere di usare la P-touch se si nota un odore<br>• strano, calore, scolorimento, deformazione o quals
- 
- durante l'uso o lo stoccaggio della stessa.<br>- Se la batteria è danneggiata o perde liquido, non utilizzarla, in quanto il<br>- iquido potrebbe versarsi sulle mani.<br>- Se la batteria è deformata, perde liquido o presenta l'etic
- calore.

- A seconda del luogo, del materiale e delle condizioni ambientali, l'etichetta può non staccarsi o diventare irremovibile, il colore
- dell'etichetta può cambiare o essere trasferito su altri oggetti. Prima di<br>applicare l'etichetta, controllare le condizioni ambientali e il materiale.<br>• Non utilizzare la P-touch in modi o per scopi non previsti in questa<br>
- 

#### **Per evitare lesioni personali, fuoriuscite di liquido,**

- **bruciature e scottature, attenersi a queste indicazioni.** • In caso di mancato utilizzo della P-touch, conservarla fuori dalla portata dei bambini. Inoltre, evitare che i bambini mettano in bocca
- parti o etichette della P-touch. In caso di ingestione di oggetti, consultare un medico. • Subito dopo la stampa, non toccare nessuna parte metallica vicino alla
- 
- 
- testina di stampa.<br>• Non toccare la lama della taglierina.<br>• Se il liquido fuoriuscito dalle batterie viene a contatto con pelle o<br>• indumenti, sciacquare immediatamente con acqua pulita.<br>• Rimuovere le batterie se si prev
- Non utilizzare batterie di tipo diverso da quello specificato. Non utilizzare combinazioni di batterie vecchie e nuove o di tipi diversi, di ivelli di carica diversi, di produttori o modelli diversi. Non inserire le<br>batterie con i poli positivo e negativo invertiti.<br>• Non far cadere a terra e non colpire la P-touch.<br>• Non premere sul display LCD.<br>• Non mettere
- 
- 
- coperchio della cassetta. Prima di utilizzare batterie ricaricabili Ni-MH, leggere attentamente le istruzioni relative all'uso delle batterie e del caricabatterie e attenervisi
- scrupolosamente. Quando si utilizzano batterie ricaricabili Ni-MH, prima di usarle ricaricarle con un apposito caricabatterie.

#### Indica una situazione **ATTENZIONE Indica una situazione**

- Con la P-touch vanno usati esclusivamente nastri Brother TZe. Non
- utilizzare nastri sui quali non è riportato il simbolo Eg.
- Per pulire la P-touch, utilizzare solo un bastoncino di cotone asciutto;<br>non utilizzare mai alcol né qualsiasi altro solvente organico.<br>• Per pulire la testina di stampa, usare un panno morbido; non toccare<br>• mai dirett
- 
- P-touch. Non collocare l'etichettatrice P-touch e le batterie in luoghi esposti alla luce diretta del sole o alla pioggia, in prossimità di radiatori o altri<br>apparecchi che emettono calore, oltre che in luoghi soggetti a<br>temperature estremamente elevate o basse (ad esempio il cruscotto o<br>il bagagliaio dell
- Non applicare pressione eccessiva sulla leva della taglierina.<br>• Non tentare di stampare se la cassetta è vuota; così facendo si<br>danneggerebbe la testina di stampa.<br>• Non tirare il nastro durante la fase di stampa o di a
- P-touch.
- Ogni dato conservato nella memoria andrà perso in caso di malfunzionamento o riparazione della P-touch o anche se la batteria
- scade. La P-touch non è munita di funzionalità di ricarica per batterie
- ricaricabili. • La lunghezza dell'etichetta stampata potrebbe differire da quella
- visualizzata.<br>
 Durante le fasi di fabbricazione e spedizione sul display viene<br>
 Durante le fasi di fabbricazione e spedizione sul display viene<br>
 Quando l'alimentazione viene scollegata per più di tre minuti, tutto il
- verranno cancellati.

# **[Dichiar](http://support.brother.com)azione di conformità**<br>
(solo per Europa/Turchia)<br>L'azienda, Brother Industries, Ltd.

## **Precauzioni di sicurezza**

Indica una situazione AVVERTENZA **Indica una situazione** che, se non viene evitata, potrebbe provocare la morte o gravi infortuni.

che, se non viene evitata, potrebbe provocare lesioni di piccola o moderata entità.

#### **Precauzioni generali**

15-1, Naeshiro-cho, Mizuho-ku, Nagoya 467-8561 Japan dichiara che questo prodotto è conforme ai requisiti essenziali di tutte le direttive

- e dei regolamenti pertinenti applicati all'interno dell'Unione Europea. La Dichiarazione di conformità può essere scaricata dal Sito web di supporto Brother.
- Visitare il sito <u>support.brother.com</u> e:<br>• Selezionare "Manuali".<br>• Selezionare 'l modello in uso.<br>• Selezionare "Dichiarazione di conformità".
- 
- Fare clic su "Download". La Dichiarazione verrà scaricata in formato PDF.

#### **Alimentazione e cassetta nastro**

## H107/H108 Guida dell'utente

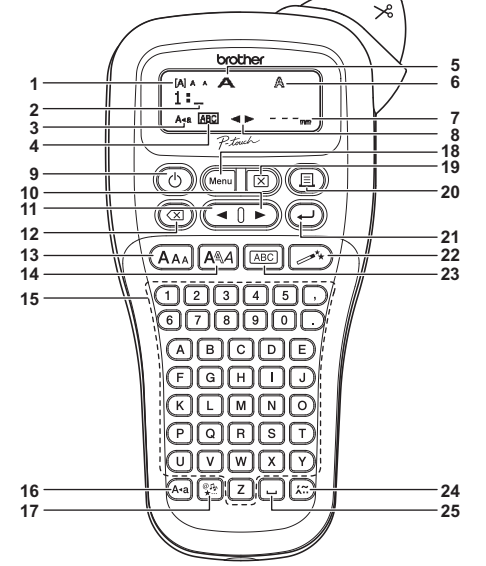

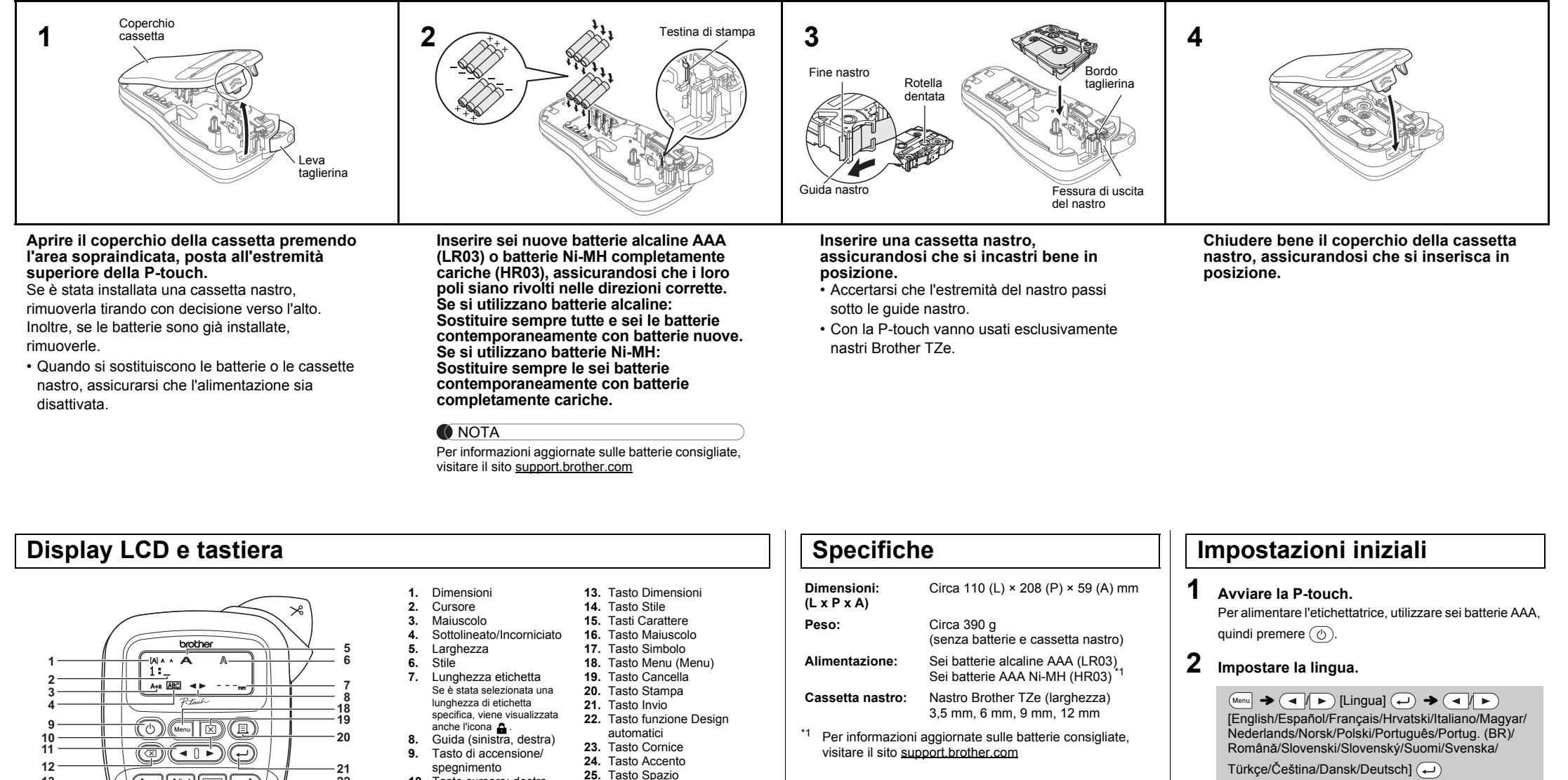

- **10.** Tasto cursore: destra **11.** Tasto cursore: sinistra
- **12.** Tasto backspace
- **O**NOTA
- Sul display LCD viene visualizzata una riga di 12 caratteri. Tuttavia, è possibile immettere testo lungo fino a 80 caratteri. • Mentre si selezionano le impostazioni, premere il tasto spazio per tornare all'opzione predefinita.
- L'anteprima di stampa è un'immagine generata dell'etichetta e potrebbe variare rispetto all'etichetta stampata vera e propria. • La lunghezza dell'etichetta visualizzata sull'LCD potrebbe

differire leggermente dalla lunghezza effettiva dell'etichetta

stampata.

<span id="page-0-0"></span>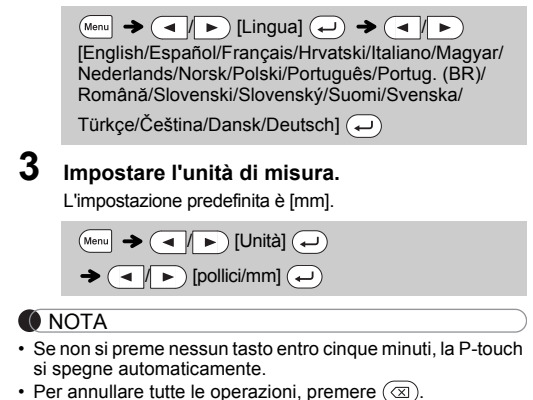

### **Soluzione dei problemi**

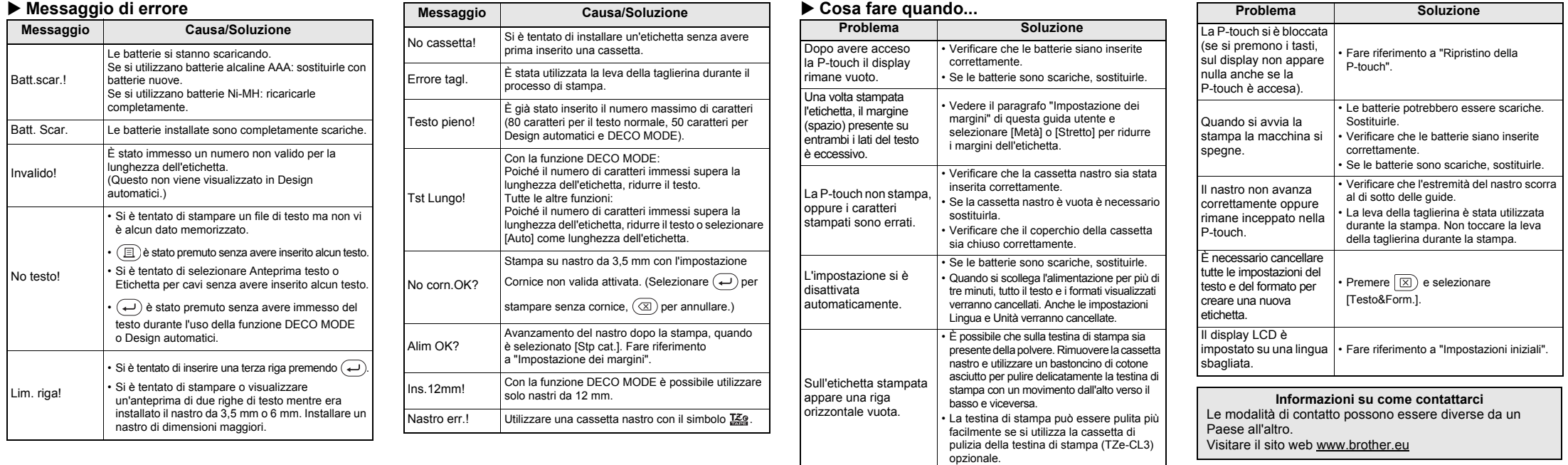

Con la P-touch H107/H108 è possibile creare etichette per diverse applicazioni. Si può scegliere tra numerose cornici, dimensioni e stili di caratteri per progettare stupende etichette personalizzate. Inoltre, la grande varietà di cassette nastro disponibili permette di stampare etichette di varie larghezze e con colori vivaci.

Prima di iniziare a usare il prodotto, leggere attentamente questo manuale e conservarlo per una futura consultazione.

Ver. 01

#### Italiano

## **UTILIZZO BASE**

- 4. Premere  $\left(\rightleftarrow)$ . Ha inizio la stampa, quindi viene visualizzato il messaggio "Alim OK?".
- **5.** Premere  $\textcircled{x}$  per immettere altro testo. **6.** Cancellare il testo, immettere il testo per l'etichetta
- successiva e premere quindi  $(\text{R})$ . **7.** Quando viene visualizzato il messaggio "Alim OK?" dopo che è stata stampata l'ultima etichetta, premere  $\left(\rightleftarrow$ ).
- **8.** Dopo che il nastro è avanzato, premere la leva della
- direzione delle frecce indicate nell'illustrazione 2. **2.** Installare la nuova unità taglierina. Spingerla verso
	-

taglierina per tagliare la catena delle etichette.

#### **O** NOTA

• Quando è impostata l'opzione [Metà] o [Stretto], la lunghezza dell'etichetta visualizzata corrisponde alla lunghezza dei puntini stampati (:) fino alla fine dell'etichetta.

- NOTA • A seconda del formato selezionato, è possibile che non venga stampato l'intero contenuto del testo. Ad esempio, se è stata selezionata una lunghezza di etichetta fissa e il testo è troppo lungo,
- viene visualizzato il messaggio di errore "Tst Lungo!". (Solo per la funzione DECO MODE) • I design di modelli non possono essere modificati. • In DECO MODE è possibile utilizzare solo i simboli evidenziati nel
- tasto Simbolo'  $\frac{1}{2}$ er cancellare tutto il testo, premere  $\boxed{\boxtimes}$ , dopodiché viene
- visualizzato "Canc?". Premere  $\left(\rightleftarrow)$  per cancellare. Premere  $\left(\circledX\right)$ per annullare. • Quando si accede alla DECO MODE o a Design automatici, vengono
- richiamati il testo e la lunghezza dell'etichetta della DECO MODE o di Design automatici stampati più di recente.
- $\bullet$  Premere  $\circledcirc$  per tornare al passaggio precedente

- Per stampare più di una copia di un'etichetta con il margine minimo, impostare il margine su [Stretto].
- Quando è impostato [Stp cat.], far avanzare il nastro prima di utilizzare la taglierina, altrimenti una parte del testo potrebbe venire troncata. Inoltre, tagliare lungo i puntini stampati (:) con le forbici, in modo tale che il testo venga a trovarsi in posizione centrata nell'etichetta.

\* Prima di usare la taglierina, fare avanzare il nastro.

• Non tirare il nastro; in caso contrario si rischia di danneggiare la cassetta nastro.

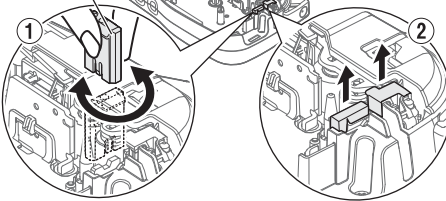

Non toccare la lama della taglierina con le dita.

- Per uscire da DECO MODE o da Design automatici e tornare alla schermata di immissione testo, premere (  $\blacktriangleleft |I| \blacktriangleright$  ) per selezionare [Annulla], quindi premere (→) quando viene visualizzato [Stampa].
- Le funzionalità di DECO MODE sono disponibili solo se si usano cassette nastro della larghezza di 12 mm. • La lunghezza massima delle etichette per DECO MODE è di 200 mm.
- Quando è selezionata la funzione [Sorpresa!] in Design automatici, la lunghezza dell'etichetta non viene visualizzata nella schermata di immissione testo.
- Quando per "Lung.etic." è selezionata l'opzione [Auto], l'etichetta viene automaticamente regolata in base alla lunghezza corretta per il testo.
- Premere  $\left[\_\_\right]$  per tornare all'impostazione [Auto] per la modalità "Lung.etic.".

NOTA cornici non vengono stampate su nastro da 3,5 mm.

 $\mathsf{Premere}\ \overline{\mathsf{(A_{AA})}}\ \mathsf{o}\ \overline{\mathsf{A^{\mathbb{A}}\!\!\mathcal{A}}}\ \mathsf{o}\ \overline{\mathsf{(Menu)}}\ \mathsf{+}\ \overline{\mathsf{(1)}}\ \mathsf{per}$ **selezionare le impostazioni per l'immissione di testo.**

 $(A_{AA} \circ A^{\otimes A} \circ A^{\otimes n} + 1) \rightarrow \Box$  Selezionare

Se la lama della taglierina dovesse perdere l'affilatura a causa netti del nastro, ribaltare la piastra taglierina, come mostrato

del ripetuto utilizzo e non fosse più possibile effettuare tagli

Premere  $\left( \frac{\mathcal{O}(I_p)}{\mathcal{K} \cdots} \right)$  per selezionare i vari simboli. Per immettere i simboli base:

Per immettere i simboli pittografici:  $\left(\begin{array}{c}\n\phi_{11} \\
\star \end{array}\right)$   $\rightarrow$   $\left(\begin{array}{c}\n\bullet \\
\bullet\n\end{array}\right)$   $\rightarrow$   $\left(\begin{array}{c}\n\bullet \\
\bullet\n\end{array}\right)$   $\rightarrow$   $\left(\begin{array}{c}\n\bullet \\
\bullet\n\end{array}\right)$ 

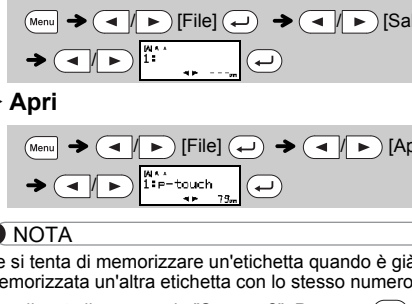

salvare la nuova etichetta. Premere  $\circledR$  per annullare.

Ad esempio, un'automobile  $\textcircled{\tiny{\textcircled{\tiny \textsf{S}}}}$  viene visualizzata come  $\textcircled{\tiny{\textcircled{\tiny \textsf{S}}}}$ nella schermata.

In caso di problemi, utilizzare una nuova unità taglierina (n. stock TC-4) facendosene consegnare una da un rivenditore

#### **Sostituzione dell'unità taglierina**

**1.** Estrarre le due sezioni dell'unità taglierina (verde) nella

<span id="page-1-0"></span>

visualizzato il messaggio "Sovrasc?". Premere  $\left(\rightleftarrow)$  per

#### **Etichetta per cavi** Questa funzione consente di creare etichette con 2 righe di testo che possono essere avvolte attorno ai cavi. Per stampare que etichette, usare sempre il nastro con ID flessibile Brother. Per informazioni sulle condizioni di utilizzo consigliate, fare riferimento al foglio aggiuntivo fornito con il nastro ID flessibile. **ABC** ABC  $150$ 159 159 159  $[Ins.testo] ABC \longrightarrow 159 \rightarrow 159 \rightarrow 159$

 $\overline{(\cdot)}$   $\rightarrow$  [Stampare ok?]  $\rightarrow$   $\overline{(\cdot)}$   $\rightarrow$  [Copie: 1]  $\overline{(\cdot)}$  /  $\bigoplus$   $\bigoplus$ 

**O** NOTA

l'interno fino a quando non si inserisce in posizione.

un'opzione  $\left(\rightleftarrow$ 

#### **Inserimento di testo Alternanza tra lettere maiuscole/minuscole**  $\boxed{A-a}$ Maiuscole Minuscole  $(A<sub>4</sub>$  ATTIVATO)  $(A<sub>4</sub>$  DISATTIVATO) MA A ARCDE\_ **Creazione di due righe di testo** Per creare due righe di testo, effettuare una delle seguenti operazioni: a) Immettere il testo per la prima riga e premere  $\bigoplus$  per la seconda riga. b) Spostare il cursore nel punto in cui deve iniziare la seconda riga e premere  $\bigoplus$ . Utilizzare un nastro da di 9 o 12 mm di larghezza per la stampa su due righe di testo. Display LCD Immagine dell'etichetta ABC+DEF\_ ABC<br>DEF **O** NOTA Non premere  $\bigoplus$  dopo la seconda riga; in caso contrario, verrà visualizzato il messaggio di errore "Lim. riga!". **Per cancellare** NOTA Premendo  $(\overline{\otimes})$ , le lettere verranno eliminate una ad una. Per eliminare tutto il testo e tutte le impostazioni:  $\textcircled{\tiny\textsf{F}}$   $\rightarrow$   $\textcircled{\tiny\textsf{F}}$  (Testo&Form.]  $\textcircled{\tiny\textsf{F}}$ Per eliminare solo testo:  $\textcircled{\tiny{H}}$   $\rightarrow$   $\textcircled{\tiny{H}}$   $\rightarrow$  [Solo testo]  $\textcircled{\tiny{H}}$ **Stampa di etichette Anteprima** Prima di stampare è possibile visualizzare un'anteprima del testo. **Stampa**  $(M_{\text{enu}}) \rightarrow (\overline{\phantom{A}})$  [Anteprima]  $\overline{(\overline{A})}$ È possibile visualizzare in anteprima solo il testo, non le dimensioni, il font o altre funzioni. **Avanzamento del nastro**  $\rightarrow$  ( $\rightarrow$   $\rightarrow$  )  $(M_{\text{enul}} \rightarrow \text{I})$  [Alimentare]  $\text{I})$  **Salva Stampa**  $\text{(a) } \rightarrow \text{[Copic: 1]} \quad \text{(b) } \quad \text{(c) } \quad \text{(d) } \quad \text{(e) } \quad \text{(f) } \quad \text{(g) } \quad \text{(h) } \quad \text{(i) } \quad \text{(ii) } \quad \text{(iii) } \quad \text{(iv) } \quad \text{(iv) } \quad \text{(v) } \quad \text{(v) } \quad \text{(v) } \quad \text{(vi) } \quad \text{(v) } \quad \text{(v) } \quad \text{(vi) } \quad \text{(v) } \quad \text{(v) } \quad \text{(v) } \quad \text{(vi) } \quad \text{(v) } \quad \text{(v) } \quad$  $($   $\left| \cdot \right|$   $\left| \cdot \right|$ • Se si desidera una sola copia dell'etichetta, premere  $\left(\rightleftarrow$ senza selezionare il numero di copie. **Apri** • Il numero di copie può essere specificato anche premendo un tasto numerico. • Per evitare di danneggiare il nastro, non toccare la leva della taglierina mentre è visualizzato il messaggio  $($   $\parallel$   $\blacktriangleright$   $)$ "In stampa…" o "Aliment…". • Per tagliare l'etichetta, spingere la leva della taglierina NOTA sull'angolo superiore destro della P-touch. • Rimuovere la pellicola presente sul retro dell'etichetta e applicarla. • È possibile stampare fino a 9 copie di ciascuna etichetta. **Impostazione dei margini**  $(M_{\text{enul}} \rightarrow \text{A} \rightarrow M_{\text{enul}})$  [Margine]  $\text{A} \rightarrow$ **Accessori** / [Pieno/Metà/Stretto/Stp cat.] **[Pieno]/[Metà]/[Stretto]** Per lasciare margini identici su entrambi i lati del testo. Pieno Metà Stretto ABC | | ABC | | ABC  $25 \text{ mm} \rightarrow \text{ mm} \rightarrow \text{ mm}$   $12 \text{ mm}$   $4 \text{ mm}$   $4 \text{ mm}$ 12 mm 12 mm **[Stp cat.]** Per creare un'etichetta contenente testo in vari stili. nell'illustrazione (1). **1.** Immettere il testo. **2.** Premere  $\textcircled{\texttt{I}}$ , quindi appare [Copie: ]. **3.** Premere  $\left( \bigtimes \right)$  o immettere il numero con i tasti numerici per selezionare il numero di copie. autorizzato Brother.

La P-touch può essere ripristinata qualora si desideri inizializzare le impostazioni o nel caso in cui non funzioni correttamente.

**1 Spegnere la P-touch, tenere premuto**  $\boxed{\text{Mean}}$  **e R,** 

**quindi premere per riaccendere la P-touch.**

**2 Rilasciare Menu e R**.

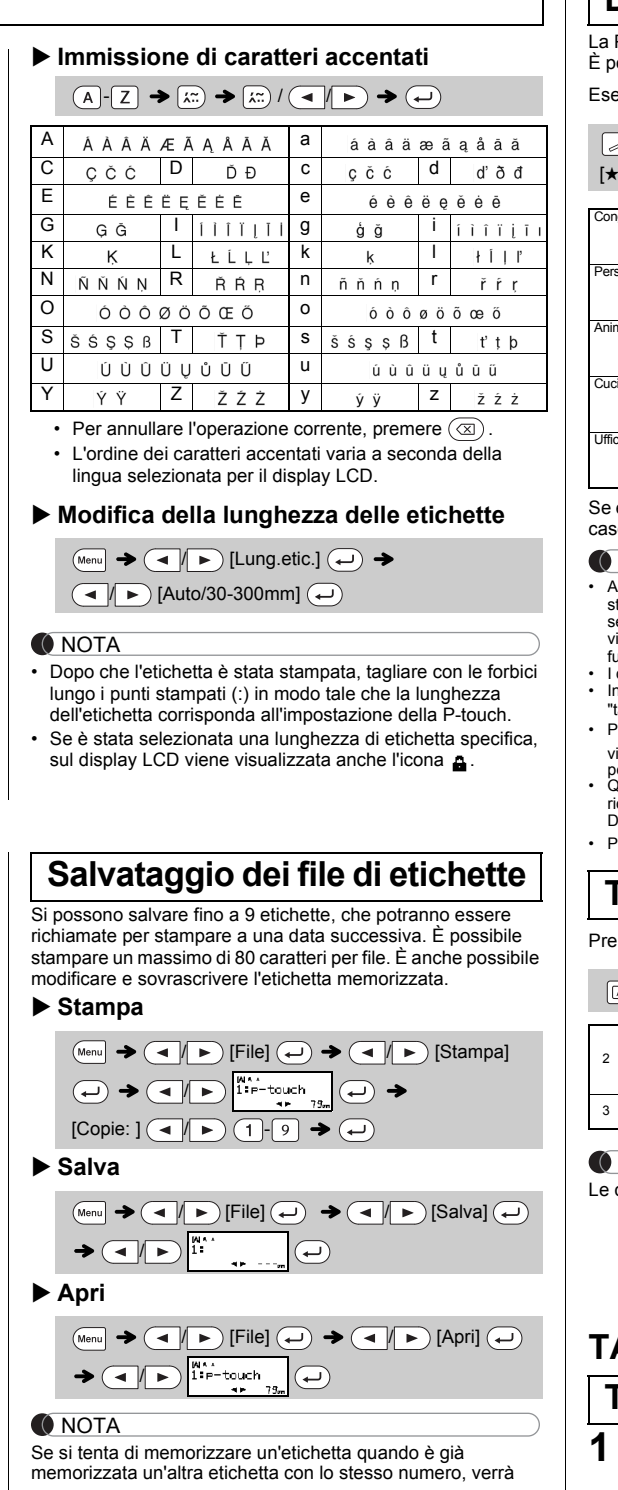

**Cassette nastro:** Per ottenere informazioni aggiornate

All'accensione, la P-touch esegue il ripristino della memoria interna.

#### **O** NOTA

 / [Base]  $\left(\begin{array}{c} \hline \end{array}\right)$  Scegliere un simbolo  $\left(\begin{array}{c} \hline \end{array}\right)$ 

Tutto il testo, le impostazioni e i file memorizzati vengono cancellati.

 $(1/2)$ 

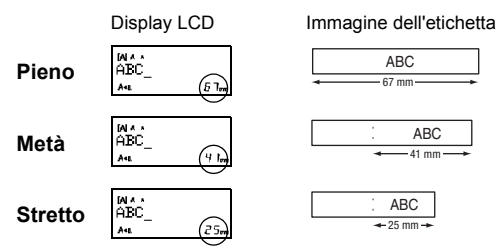

sui materiali di consumo, visitare il sito web di supporto Brother all'indirizzo support.brother.com

**Unità taglierina:** TC-4 (sostituzione)

## **Ripristino della P-touch**

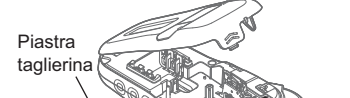

# **USO DI MODELLI**

La P-touch viene fornita con design di etichette preimpostati. È possibile creare facilmente etichette utilizzando questi design.

#### empio: 6. 窗Rusty's food感 °

Questa funzione consente di creare etichette uniche utilizzando modelli incorporati. Esempio:

 $\mathsf{A}\mathsf{B}\mathsf{C}\mathsf{D}\mathsf{E}\mathsf{F}$   $\mathsf{A}\mathsf{B}\mathsf{C}\mathsf{D}$ 

#### $\overline{(\mathbb{C}\times\mathbb{C})}$   $\rightarrow$   $\overline{(\mathbb{C}\times\mathbb{C})}$   $\rightarrow$   $\overline{(\mathbb{C}\times\mathbb{C})}$   $\rightarrow$   $[\mathbb{C}\times\mathbb{C}\times\mathbb{C}]$   $\rightarrow$   $[\mathbb{C}\times\mathbb{C}\times\mathbb{C}]$  $(X:1-12)$   $\longleftrightarrow$  [Ins.testo] ABCDEF  $\Rightarrow$   $\leftrightarrow$  $[Lung.etic.]$   $\rightarrow$   $\boxed{\rightarrow}$   $[Auto/30-200mm]$   $\rightarrow$ [Stampa] $\left(\rightarrow\right)$

Con la funzione Etichetta per cavi, [Auto] è selezionato automaticamente per la lunghezza dell'etichetta e [Pieno] per i margini.

## **TASTI FUNZIONE UTILI**

# **Tasti per il testo** (AAA)/(A@A] / (Menu) +  $\lceil \frac{\cdot}{\cdot} \rceil$

## **2 Premere** / **per selezionare le impostazioni.**

Il simbolo selezionato viene visualizzato come "A1" nella schermata di immissione testo.

# **Design automatici**

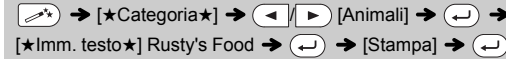

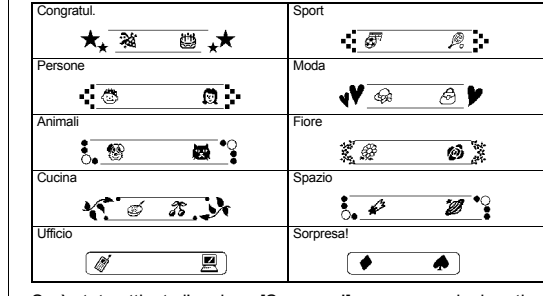

è stata attivata l'opzione [Sorpresa!], vengono selezionati a so una cornice, uno stile e una grafica.

## **DECO MODE**

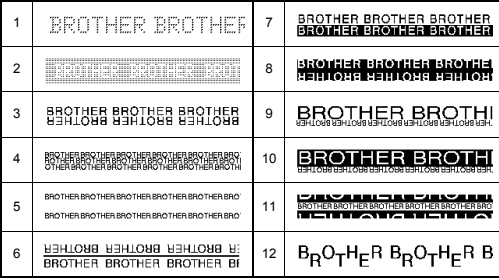

## **Tasto cornice**

 $\epsilon$ mere  $\boxed{\text{\tiny [ABC]}}$  per selezionare il design della cornice.

#### $\left( \bigoplus_{ABCD} \bigotimes \bigotimes \bigotimes$  Selezionare una cornice  $\left( \bigoplus$

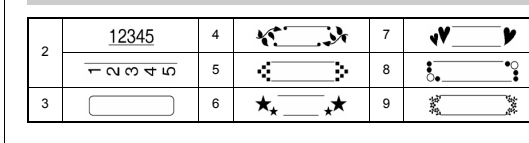

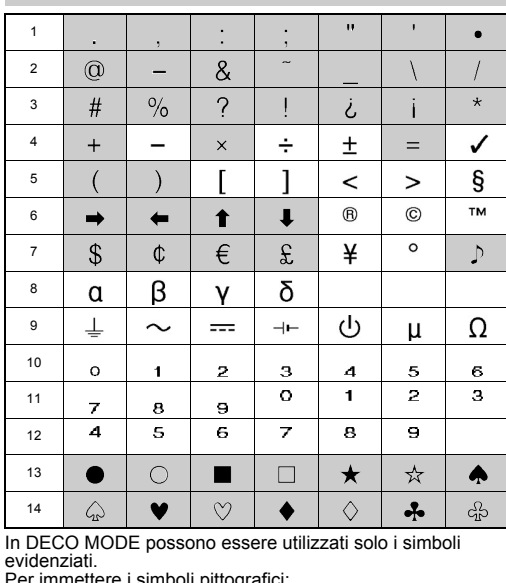

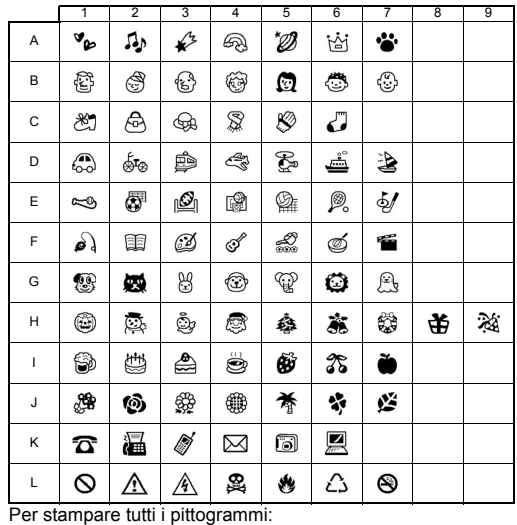

 $\rightarrow$   $\rightarrow$   $\rightarrow$  [Stam.lista]  $\rightarrow$   $\rightarrow$  [Stampare ok?]  $\rightarrow$ 

63450408 - 19045924 KG54605<br>6046456591344665446 Loaa2406

**O** NOTA

Premere  $\circledcirc$  per tornare al passaggio precedente.

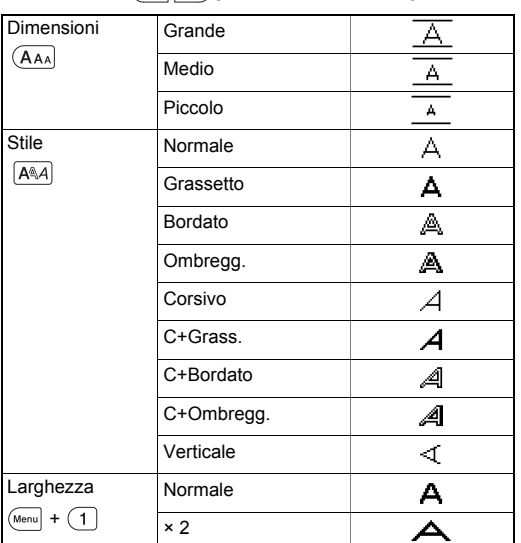

## **Tasti di scelta rapida**

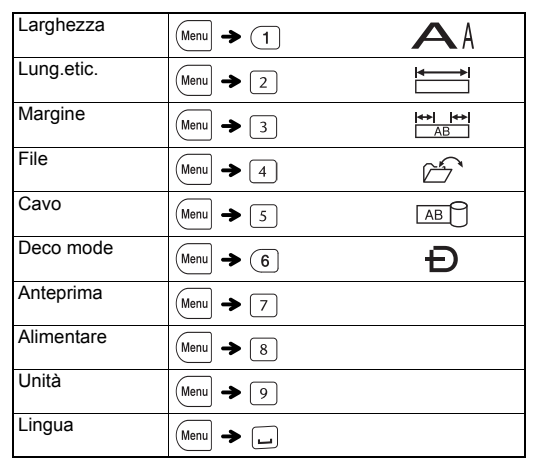

Selezionare una categoria  $\bigoplus \rightarrow \bigoplus$  Scegliere un simbolo  $\left(\rightarrow\right)$ 

## **Tasto Simbolo**